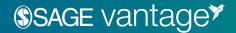

## **Student Onboarding Information**

## **How to Register for SAGE Vantage**

- 1. Click on the Vantage registration link or any Vantage reading link or assignment link from within your instructor's course.
- 2. **Follow the prompts to complete your Vantage registration,** including setting your password & agreeing to Terms & Conditions.
- 3. You will automatically be placed into your course with full access.
  - a Please note: If you decide to opt out of course materials for this course you will need to purchase access to Vantage on your own and it will not be at the discounted price provided through this program.

## **Technical Support**

**Call SAGE at (800) 818 – 7243 ext. 7080** for all technical difficulties or Vantage questions. This will be your fastest method for getting help. Live assistance is available:

- Monday Friday: 8:00 a.m. 11:00 p.m. ET
- Saturday Sunday: 11:30 a.m. 11:00 p.m. ET

You can also find video tutorials or create a technical ticket at

https://sagevantage.softwareassist.com/